# Modbus RTU

**Communications option for EMX4e/EMX4i soft starters**

**User Guide**

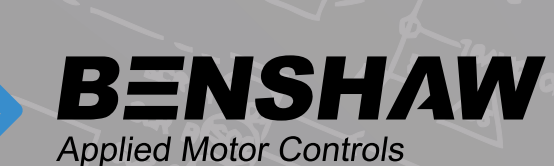

# 710-21970-00B

©2020 Benshaw, Inc

Benshaw retains the right to change specifications and illustrations in text without prior notification. The contents of this document may not be copied without the explicit permission of Benshaw.

# **Product Compatibility**

This expansion card is suitable for use with EMX4e and EMX4i soft starters.

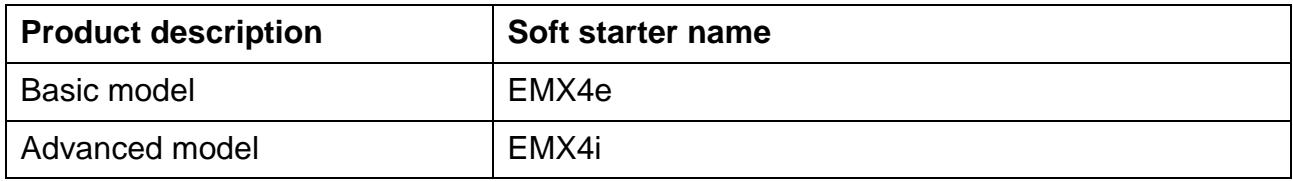

# **Parameter Management**

Parameter lists vary according to the model and version of soft starter.

Refer to the relevant soft starter literature for a complete parameter list.

For the latest manuals and software, please visit our website.

# **Contents**

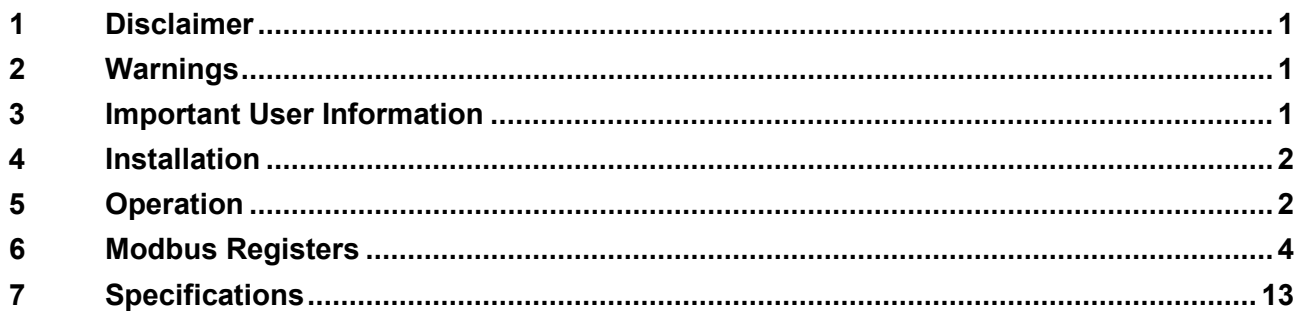

# <span id="page-2-0"></span>**1 Disclaimer**

The examples and diagrams in this manual are included solely for illustrative purposes. The information contained in this manual is subject to change at any time and without prior notice. In no event will responsibility or liability be accepted for direct, indirect or consequential damages resulting from the use or application of this equipment. Failure to follow the information and instructions in this manual will void the warranty.

# <span id="page-2-1"></span>**2 Warnings**

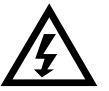

### **WARNING**

For your safety, isolate the soft starter from mains voltage before attaching or removing accessories.

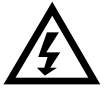

### **WARNING**

Inserting foreign objects or touching the inside of the starter while the expansion port cover is open may endanger personnel, and can damage the starter.

# <span id="page-2-2"></span>**3 Important User Information**

It is the installer's responsibility to follow all instructions in this manual and to follow correct electrical practice.

Use all internationally recognised standard practice for RS-485 communications when installing and using this equipment.

# <span id="page-3-0"></span>**4 Installation**

## **4.1 Installing the Expansion Card**

- 1. Push a small flat-bladed screwdriver into the slot in the centre of the expansion port cover, and ease the cover away from the starter.
- 2. Line up the card with the expansion port. Gently push the card along the guide rails until it clicks into the starter.

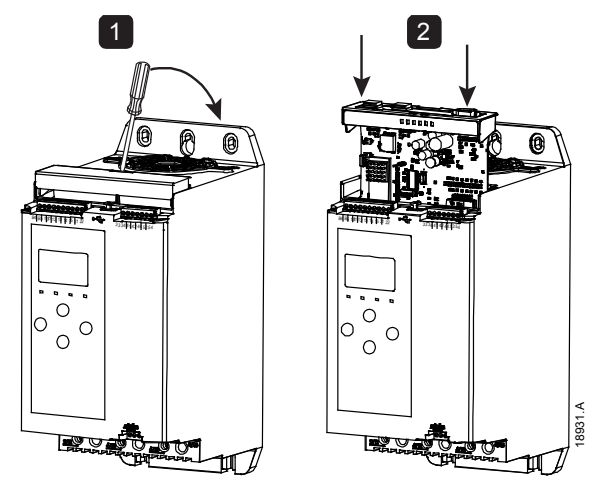

# **4.2 Connecting to the Network**

After the card is in place, control power can be restored and field wiring can be connected via the 5-way connector plug.

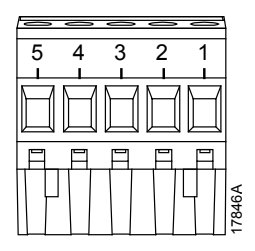

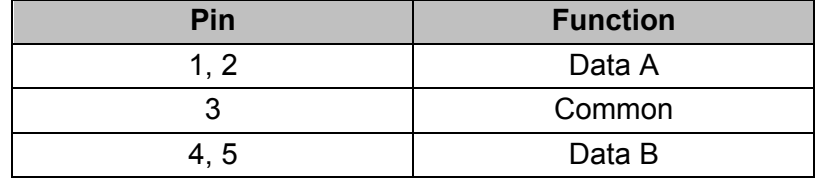

# <span id="page-3-1"></span>**5 Device Configuration**

# **5.1 Configure Network Settings via the Starter**

Network communication parameters for the card should be set via the soft starter (via the Main Menu or by uploading a configuration file via USB Save & Load). For details on how to configure the soft starter, see the soft starter user manual.

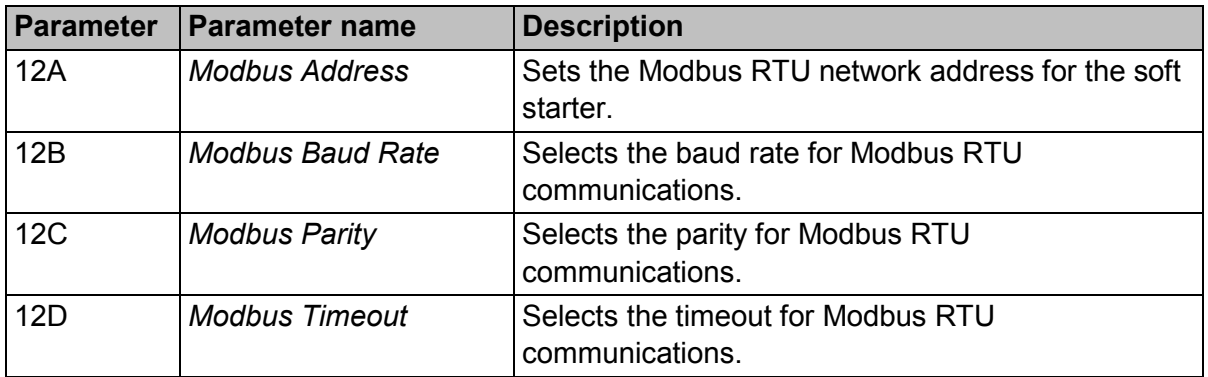

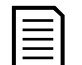

### **NOTE**

The Modbus RTU Card will read communications parameter settings from the soft starter when control power is applied. If parameters are changed in the starter, control power must be cycled for the new values to take effect.

### **5.2 Enabling Network Control**

The soft starter will only accept commands from the Modbus RTU Card if parameter 1A *Command Source* is set to 'Network'.

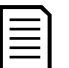

### **NOTE**

If the reset input is active, the starter will not operate. If a reset switch is not required, fit a link across terminals 10, 11 on the soft starter.

# **6 Master Configuration**

For standard Modbus 11-bit transmission, the Master must be configured for 2 stop bits with No Parity and 1 stop bit for odd or even parity.

For 10-bit transmission, the Master must be configured for 1 stop bit.

In all cases, the Master baud rate and slave address must match those set in parameters 12A~12D.

The data polling interval must be long enough for the module to respond. Short polling intervals may cause inconsistent or incorrect behaviour, particularly when reading multiple registers. The recommended minimum polling interval is 300 ms.

# **6.1 PLC Configuration**

Use the register tables below to map registers within the device to addresses within the PLC.

# **7 Operation**

The Modbus RTU Card must be controlled by a Modbus client (such as a PLC) which complies with the Modbus Protocol Specification. For successful operation, the client must also support all functions and interfaces described in this document.

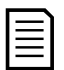

### **NOTE**

The available features and parameter details may vary according to the model and software version of the starter. Refer to the soft starter user manual for details of parameters and supported features.

# **7.1 Ensuring Safe and Successful Control**

Data written to the device will remain in its registers until the data is overwritten or the device is reinitialised.

If the soft starter may be controlled via Command Override (parameter 7A) or may be disabled via the reset input (terminals 10, 11) fieldbus commands should be cleared from the registers. If a command is not cleared, it will be re-sent to the starter once fieldbus control resumes.

### **7.2 Feedback LEDs**

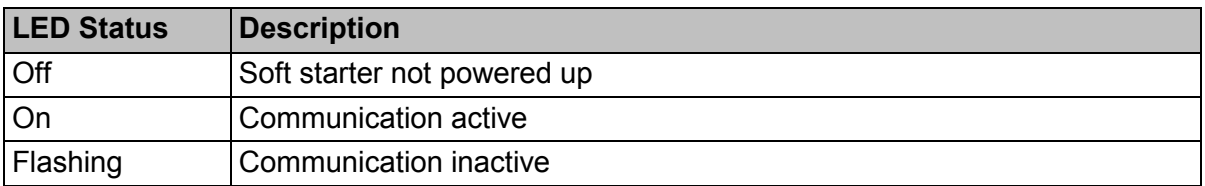

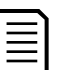

### **NOTE**

If communication is inactive, the soft starter may trip on Network Communications. If parameter 6M *Network Communications* is set to 'Soft Trip and Log' or 'Trip Starter', the soft starter will require a reset.

# <span id="page-5-0"></span>**8 Modbus Registers**

### **NOTE**

**NOTE**

The available features and parameter details may vary according to the model and software version of the starter. Refer to the soft starter user manual for details of parameters and supported features.

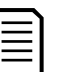

All references to registers mean the registers within the module unless otherwise stated.

### **8.1 Compatibility**

The Modbus RTU Card supports two modes of operation.

- In Standard Mode, the device uses registers defined in the Modbus Protocol Specification.
- In Legacy Mode, the device uses the same registers as the clip-on Modbus Module, supplied by The Manufacturer for use with older soft starters. Some registers differ from those specified in the Modbus Protocol Specification.

### **8.2 Standard Mode**

### **Command and Configuration Registers (Read/Write)**

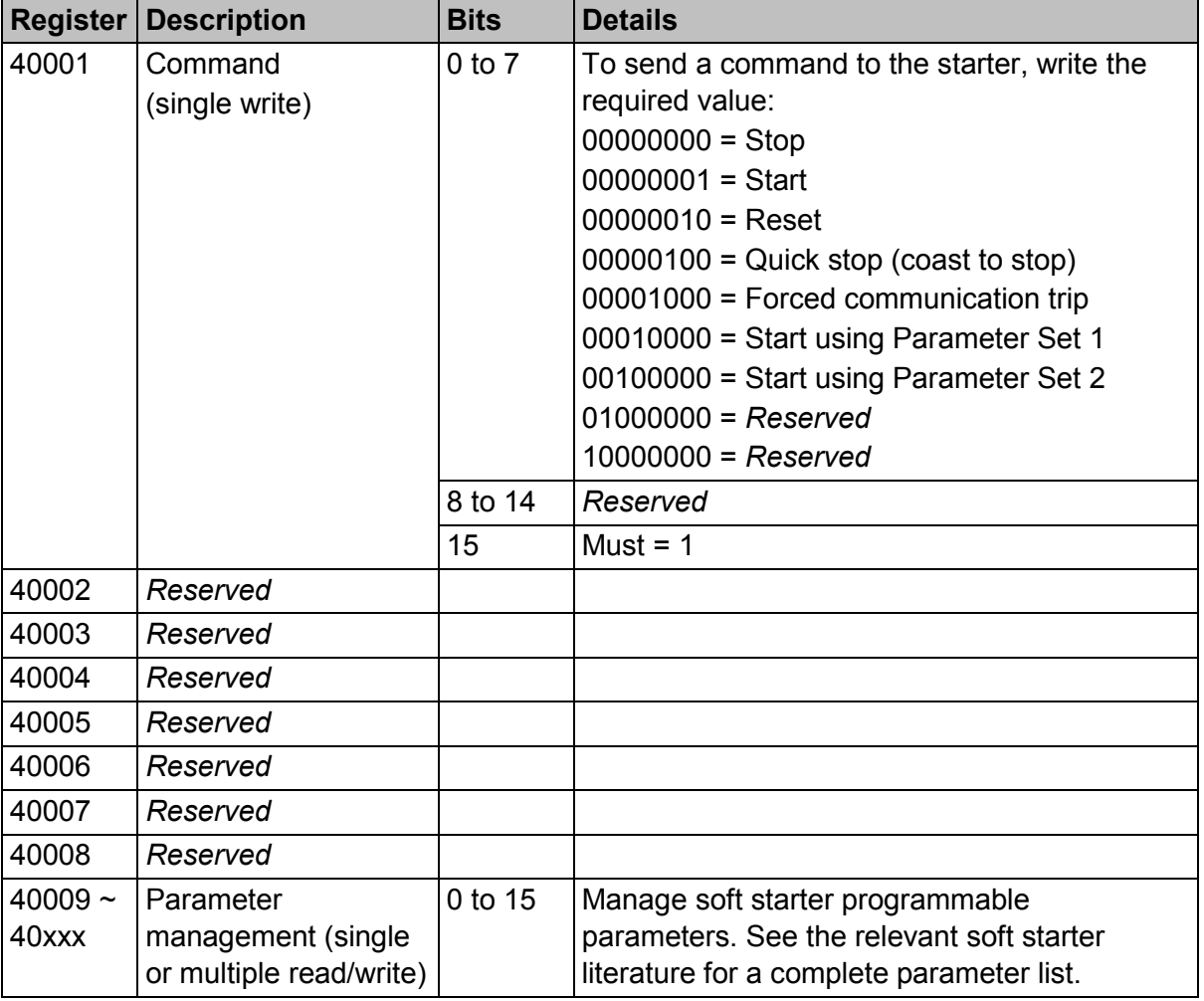

### **Parameter Management**

Parameters can be read from and written to the starter. The Modbus RTU Card can read or write a maximum of 125 registers in one operation.

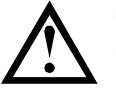

### **CAUTION**

**NOTE**

Changing the values of the Advanced parameters (parameter group 20) may cause unpredictable behaviour in the soft starter. Consult your local supplier before adjusting the Advanced parameters.

### **Status Reporting Registers (Read Only)**

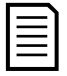

For models 0064B and smaller (soft starter model ID 1~4), the current reported via communications registers is 10 times greater than the actual value (displayed on the keypad).

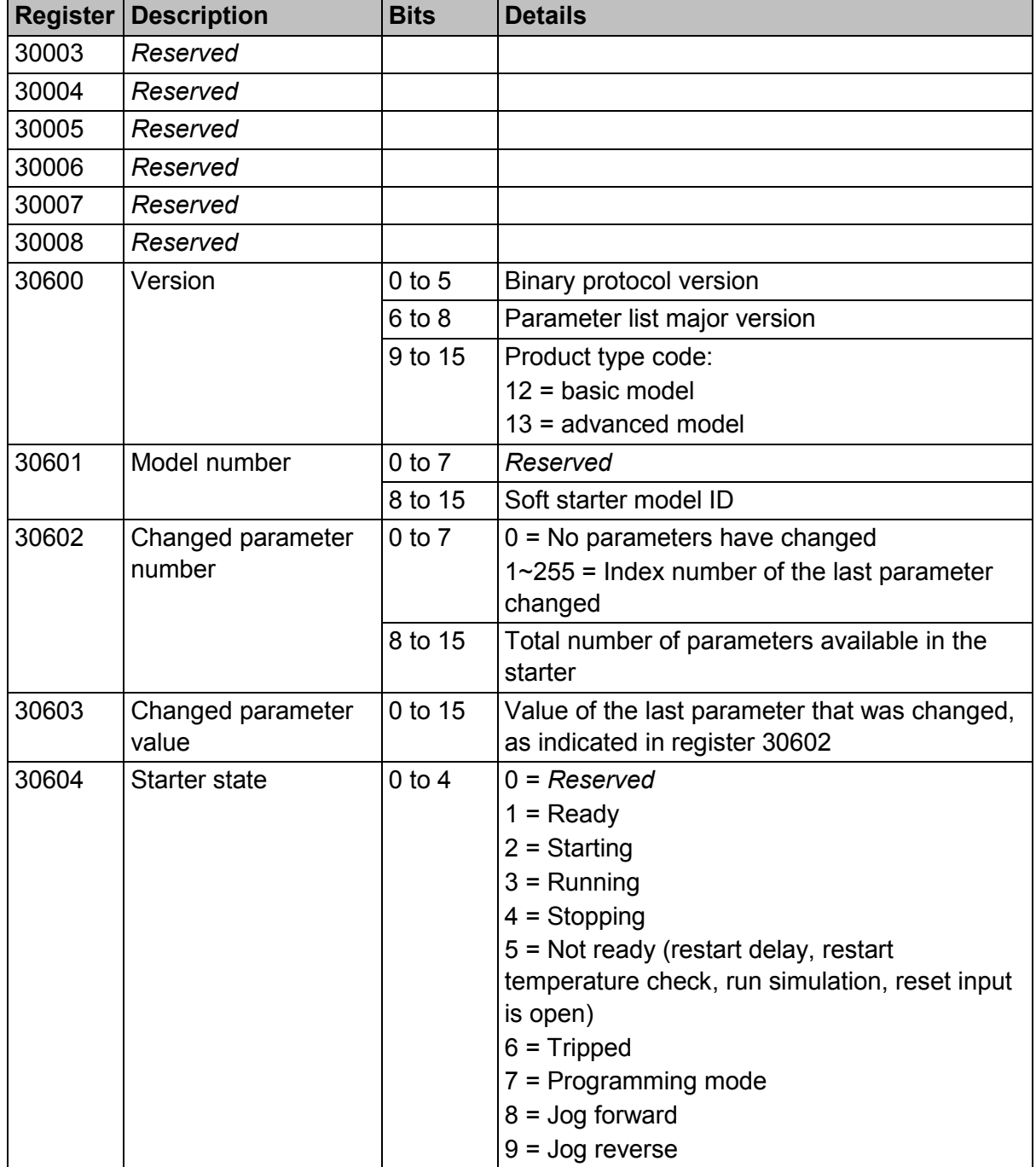

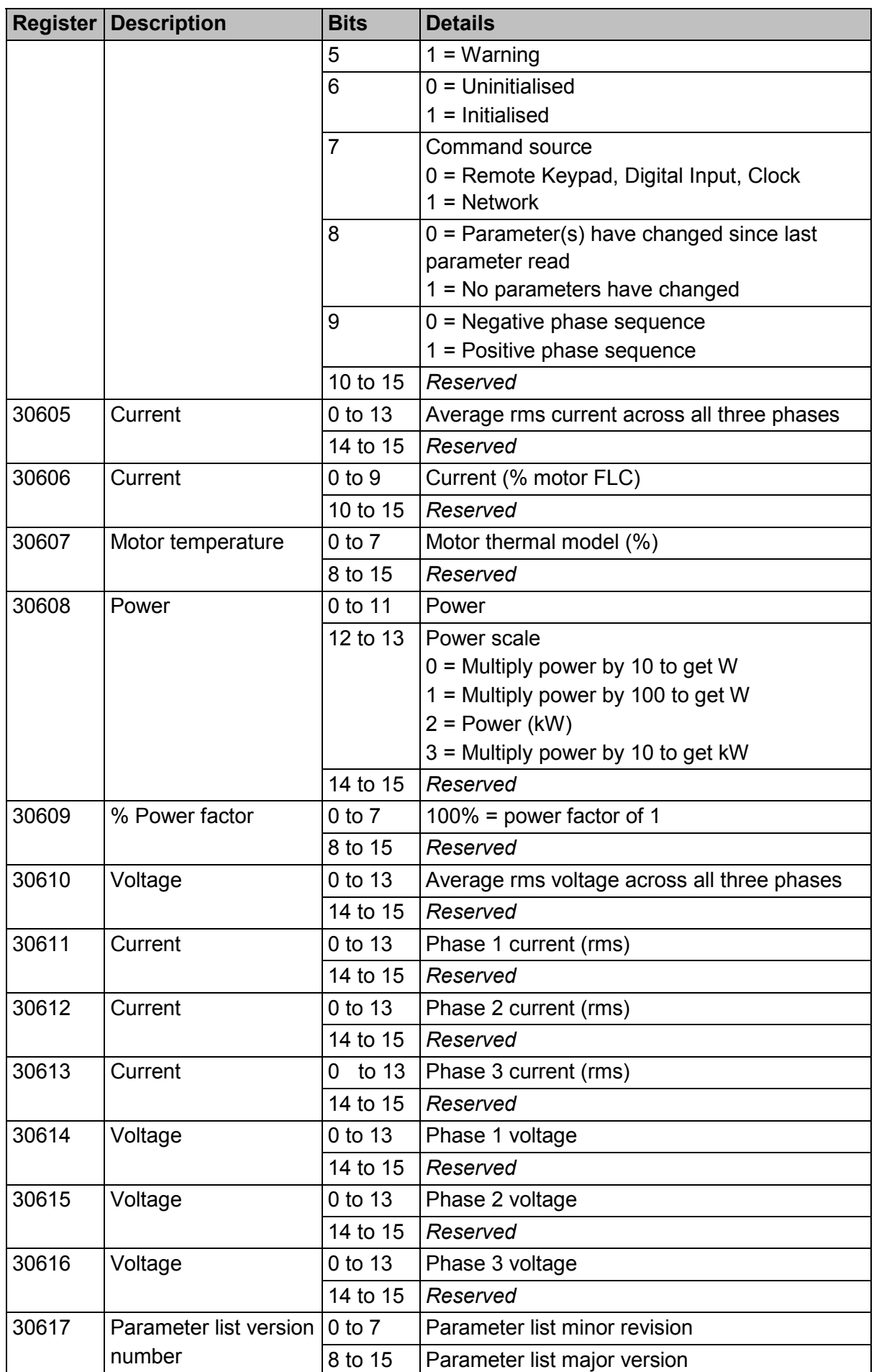

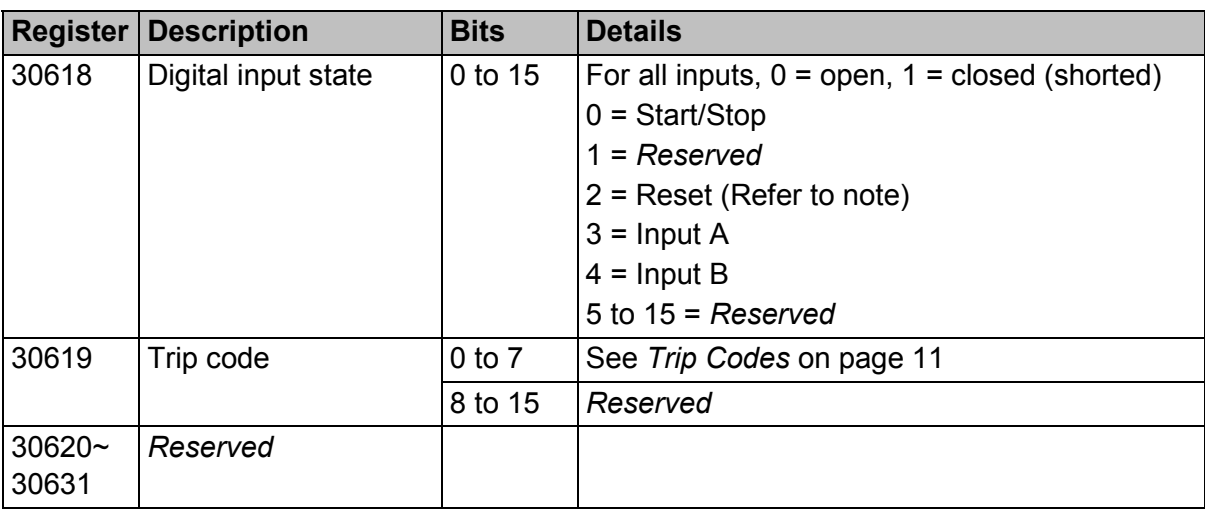

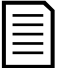

### **NOTE**

Reading register 30603 (Changed parameter value) will reset registers 30602 (Changed parameter number) and 30604 (Parameters have changed). Always read registers 30602 and 30604 before reading register 30603.

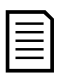

### **NOTE**

The reset input is normally closed by default. If parameter 7I *Reset/Enable Logic* is set to normally open, the reported state will be inverted  $(0 = closed, 1 = open)$ .

### **8.3 Legacy Mode**

### **Registers**

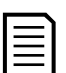

### **NOTE**

For models 0064B and smaller (soft starter model ID 1~4), the current reported via communications registers is 10 times greater than the actual value (displayed on the keypad).

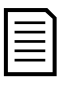

### **NOTE**

Legacy Mode reports read-only status information in registers 40003 onwards, to match the register definitions of the clip-on Modbus Module. Identical data is also available via registers 30003 onwards.

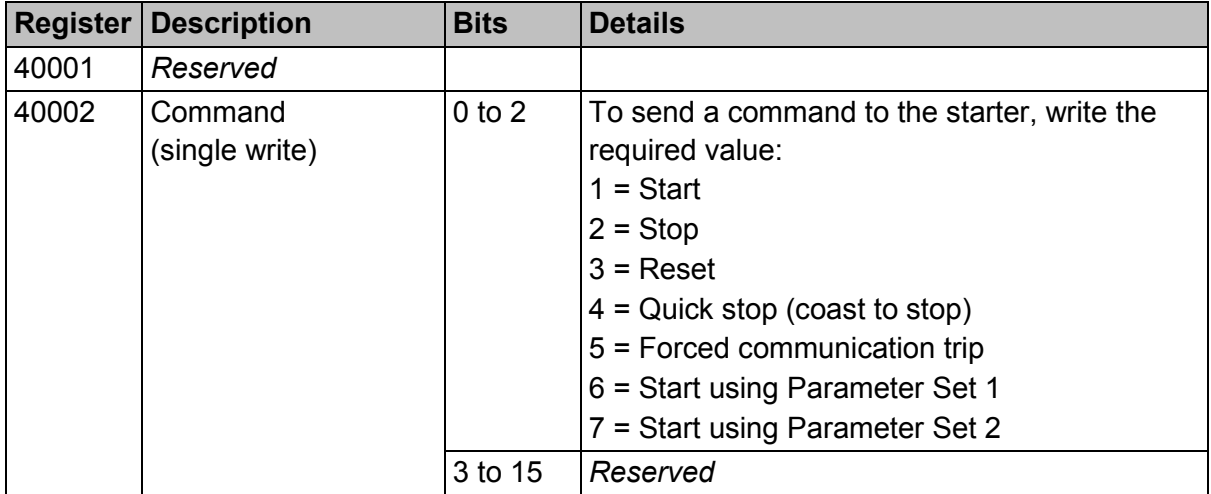

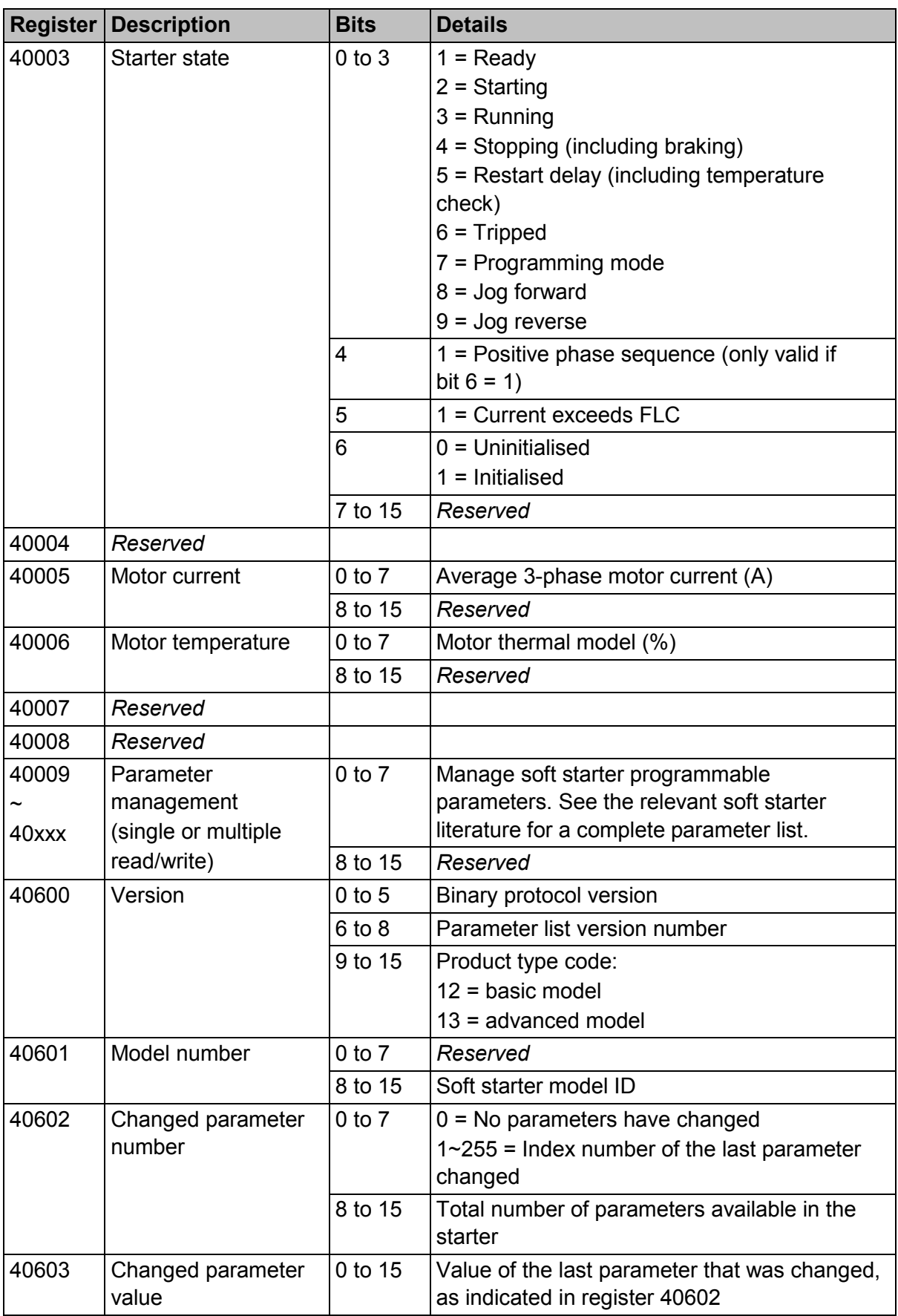

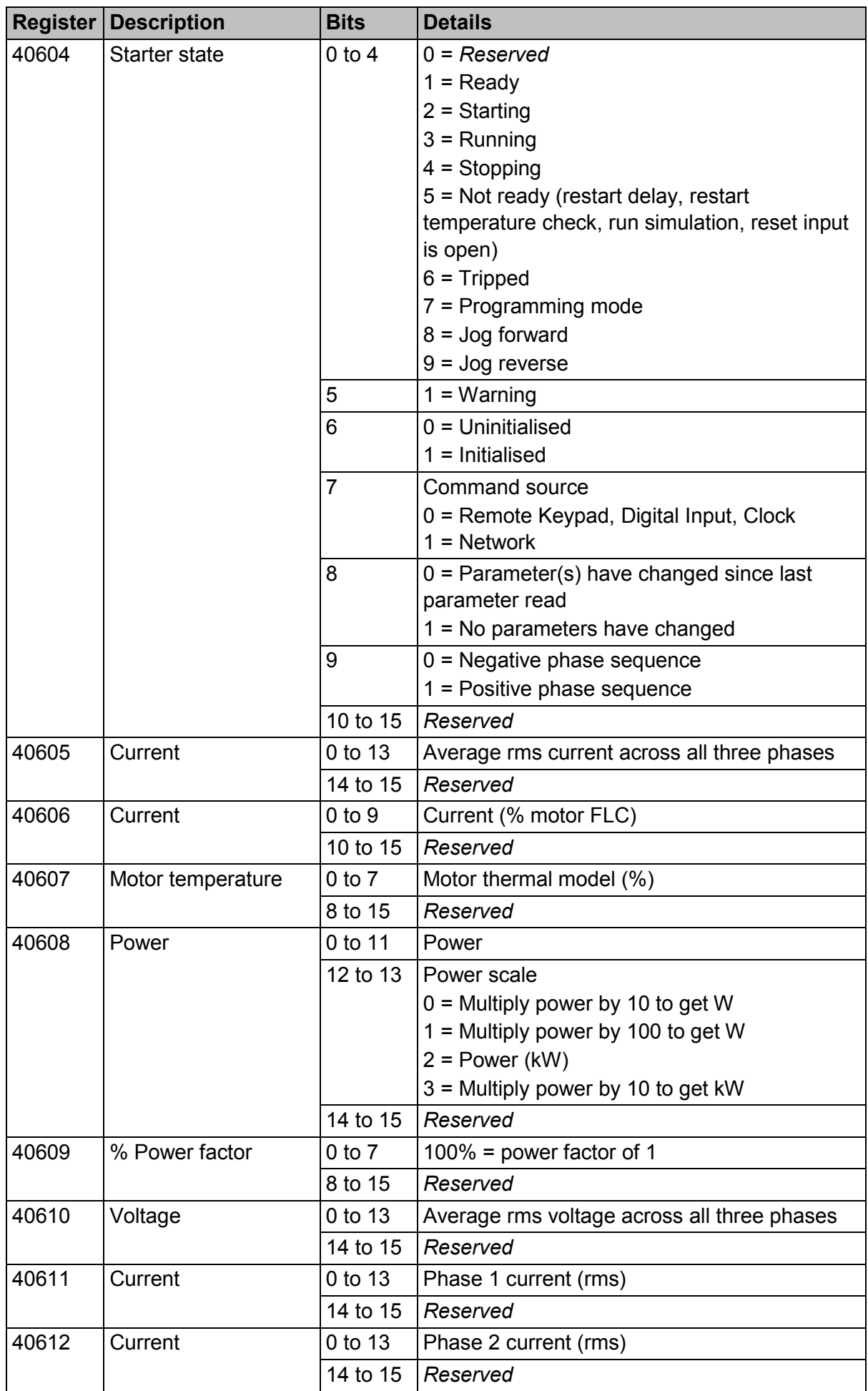

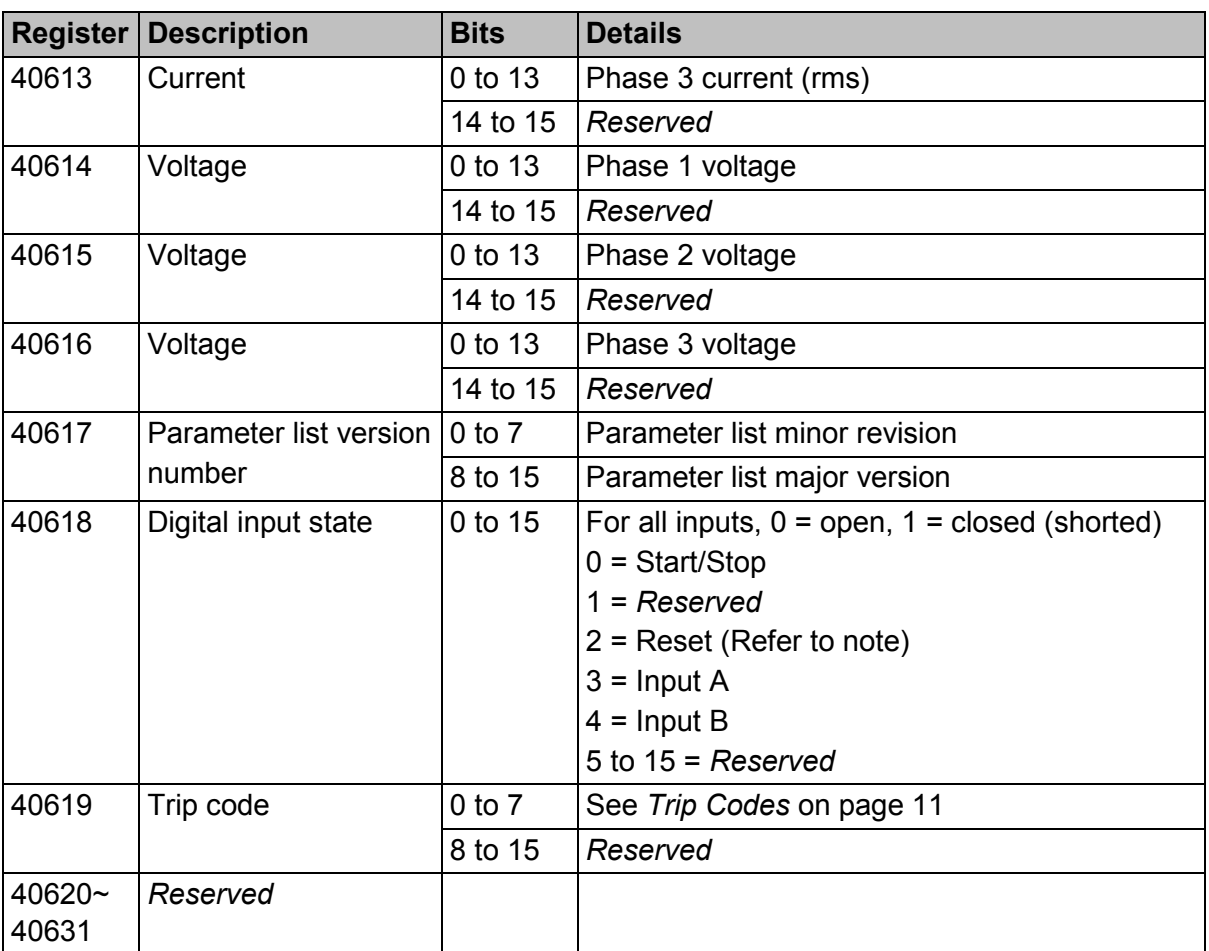

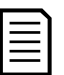

### **NOTE**

Reading register 40603 (Changed parameter value) will reset registers 40602 (Changed parameter number) and 40604 (Parameters have changed). Always read registers 40602 and 40604 before reading register 40603.

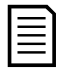

### **NOTE**

The reset input is normally closed by default. If parameter 7I *Reset/Enable Logic* is set to normally open, the reported state will be inverted  $(0 = closed, 1 = open)$ .

### **Examples**

Command: Start

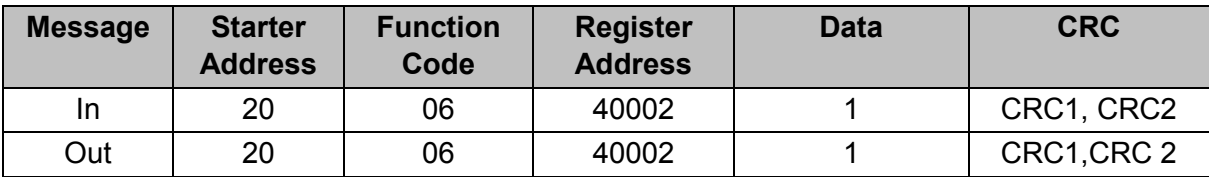

Starter state: Running

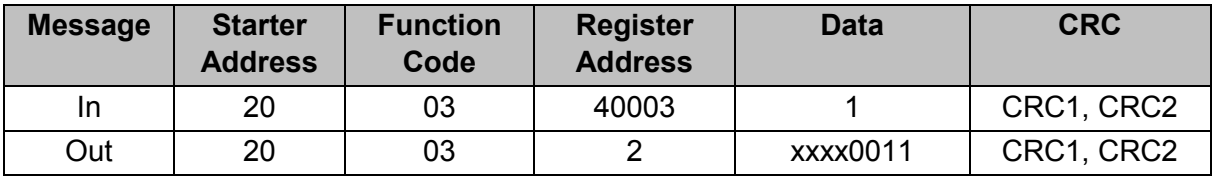

Trip code: Motor overload

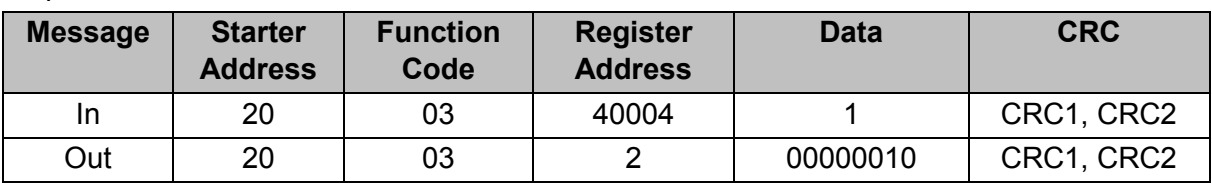

Download parameter from starter

Read parameter 5 (1E *Locked Rotor Current*), 600%

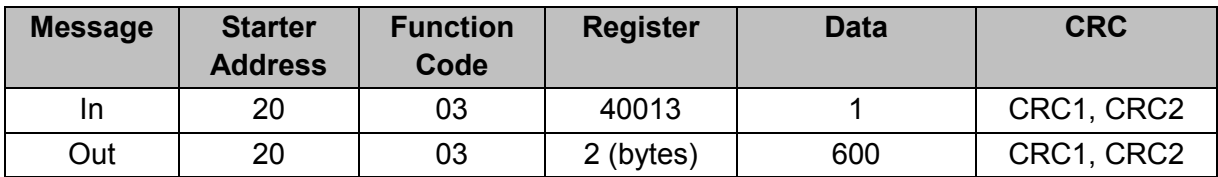

Upload single parameter to starter

Write parameter 16 (2I *Stop Mode*), set = 1

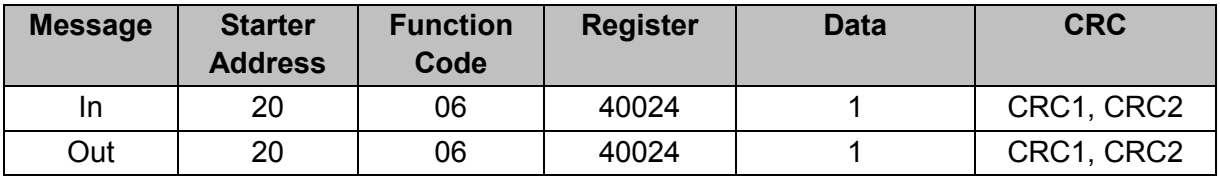

Upload multiple parameters to starter

Write Parameters 9, 10, 11 (parameters 2B *Start Ramp Time*, 2C *Initial Current*, 2D *Current Limit*). Set to values of 15 seconds, 300%, 350% respectively.

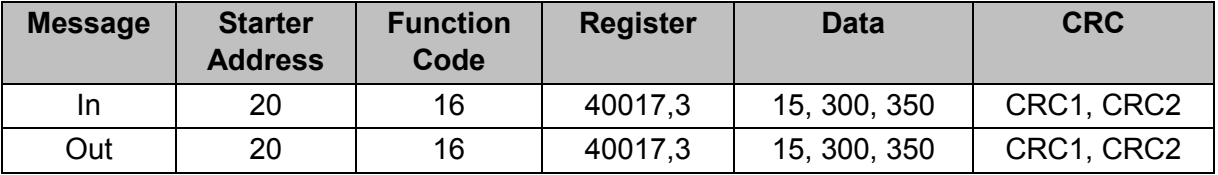

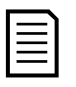

### **NOTE**

This function can only be used to upload consecutive parameters. The Register field indicates the number of parameters to be uploaded, and the register number of the first parameter.

### <span id="page-12-0"></span>**8.4 Trip Codes**

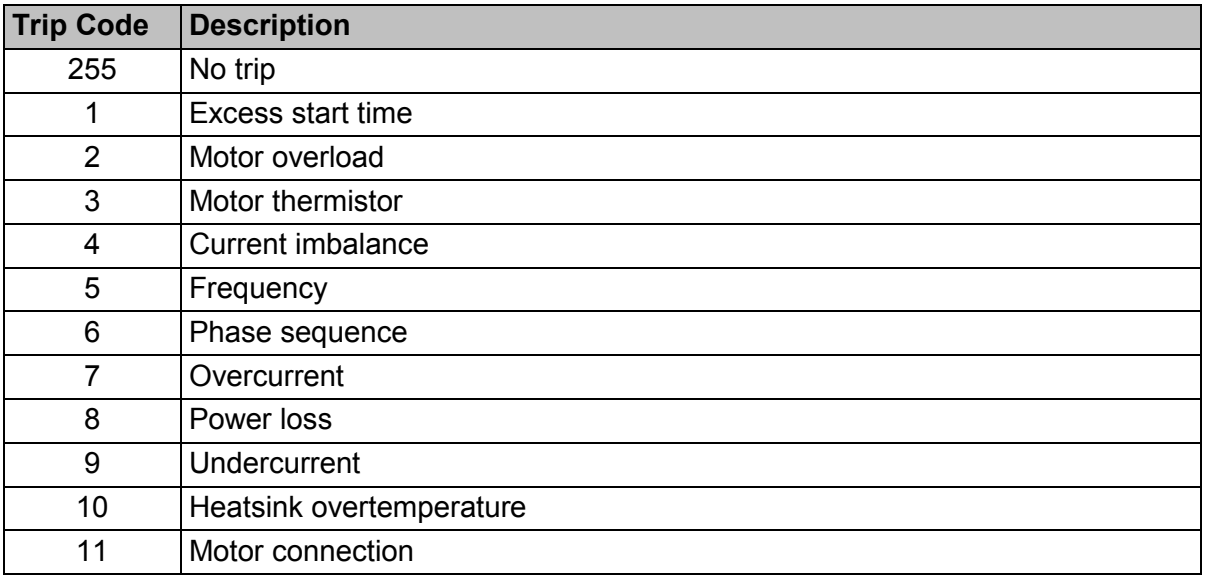

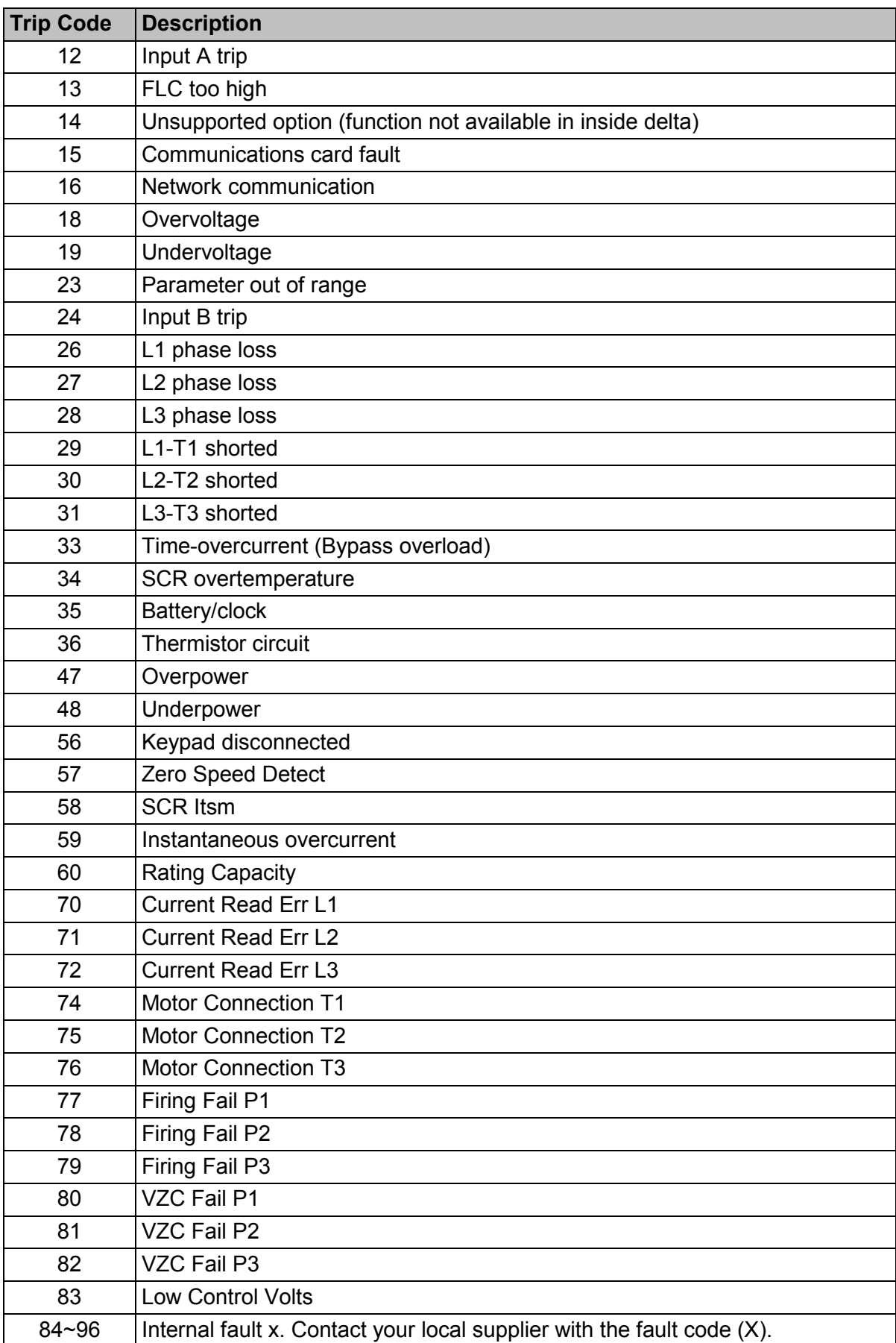

### **8.5 Modbus Error Codes**

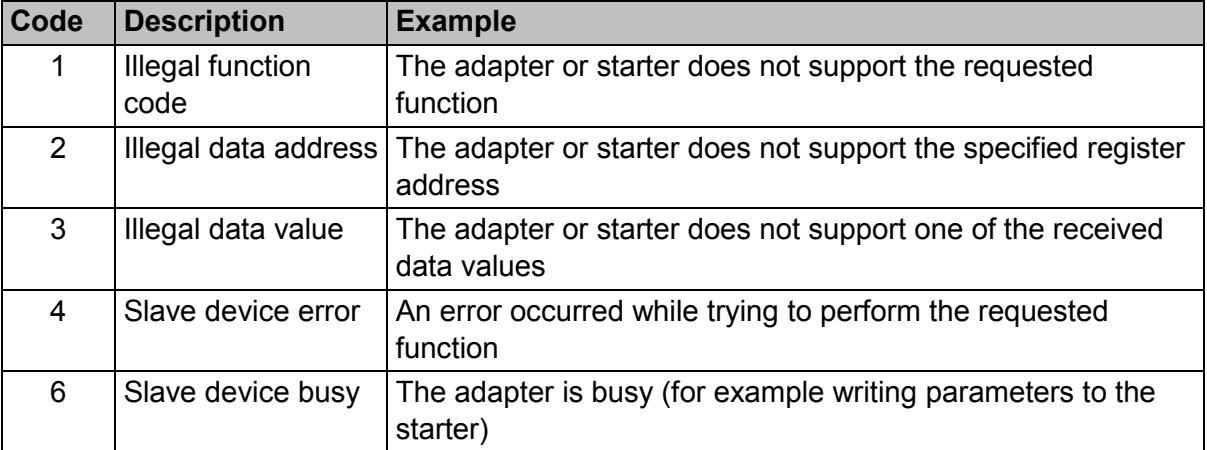

# <span id="page-14-0"></span>**9 Specifications**

### • **Connections**

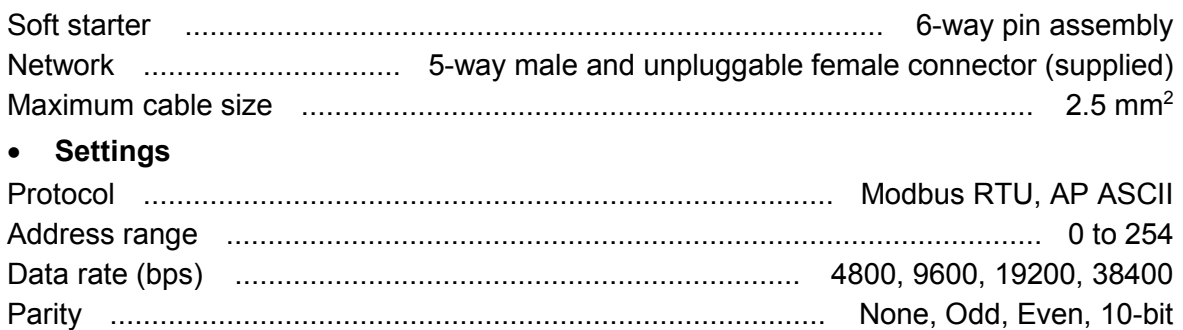

### Timeout ............................................................................ None (Off), 10 s, 60 s, 100 s • **Certification**

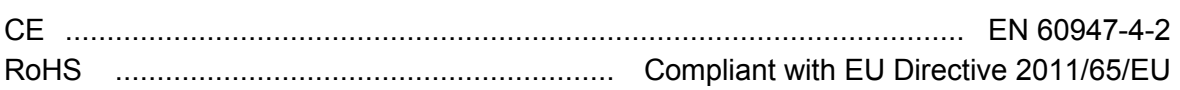

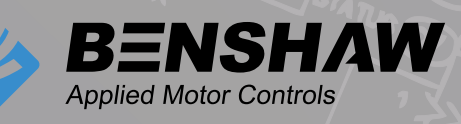

BENSHAW 615 Alpha Drive Pittsburgh, PA 15238 Phone: (412) 968-0100 Fax: (412) 968-5415

BENSHAW Canada 550 Bright Street Listowel, Ontario N4W 3W3 Phone: (519) 291-5112 Fax: (519) 291-2595

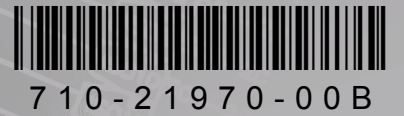